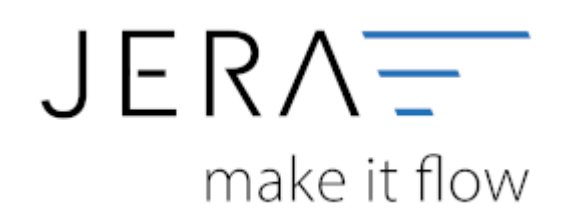

## **Jera Software GmbH**

Reutener Straße 4 79279 Vörstetten

#### 2024/05/19 08:05 II/II Belegimport in die Schnittstelle JTL 2 Stotax

# **Inhaltsverzeichnis**

## **Belegimport in die Schnittstelle JTL 2 Stotax**

Öffnen Sie die Schnittstelle "JTL 2 Stotax" und wählen im Menü bitte den Button "Verkauf" an (Abb. 1  $(1)$ ).

Über die Kalenderfunktion schränken Sie bitte den Zeitraum ein, für welchen Sie die Belege auslesen möchten (Abb. 1 (2)).

Anschließend klicken Sie bitte die Funktion "Belege auslesen" an (Abb. 1 (3)). Es füllt sich der mittlere Teil der

Maske mit den eingelesenen Belegen.

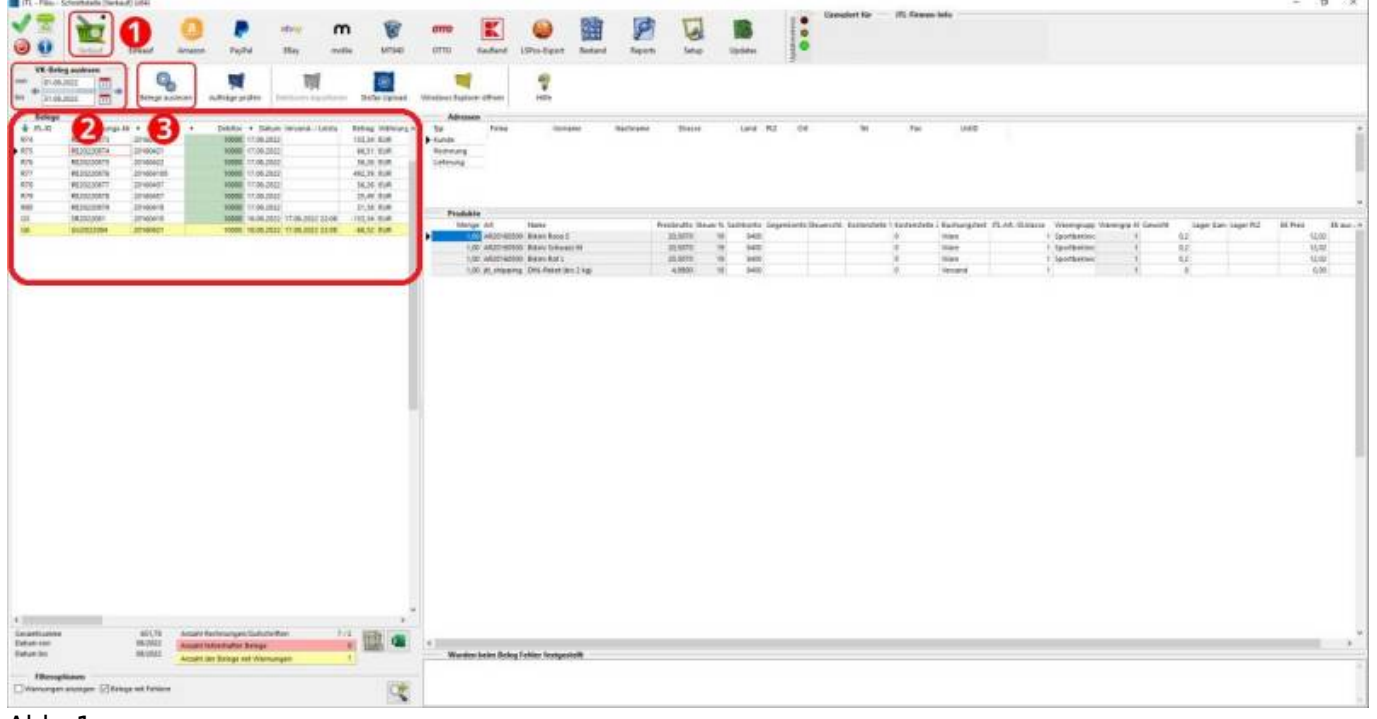

#### Abb. 1

Die Schnittstelle führt eine sachliche Plausibilitätsprüfung durch und markiert Ihnen die betroffenen Belege entweder

gelb als Warnungen oder rot als Fehler. Es wird Ihnen die Anzahl dieser Belege angezeigt (Abb. 2 (1)). Wenn Sie auf das

Symbol "Lupe" klicken (Abb. 2 (2)), werden Ihnen alle Datensätze mit Warnungen und Fehlern im Bereich "Belege"

angezeigt (Abb. 2 (3)). Markieren Sie einen einzelnen Beleg, werden Ihnen im Feld "Wurden beim Beleg Fehler festgestellt"

(Abb. 2 (4)) Hinweise angezeigt, mit deren Hilfe Sie die Datensätze in der JTL-WaWi korrigieren können. Es handelt sich

hierbei um sachliche Fehler innerhalb der Rechnungsstellung, nicht um Fehler in Ihrer Software!

Für fachliche Fragen zu Rechnungskorrekturen kontaktieren Sie bitte Ihre Finanzbuchhaltung. Als Softwarehersteller sind wir nicht befugt, Ihnen diesbezügliche Auskünfte zu geben.

Nachdem alle Korrekturen der Belege in der JTL-WaWi abgeschlossen sind, müssen die Belege ggf. wie oben beschrieben,

erneut eingelesen werden. Wenn alle Belege fehlerfreie in die Schnittstelle importiert wurden, wählen Sie im Menü den Button Stotax Upload an (Abb. 2 (5)).

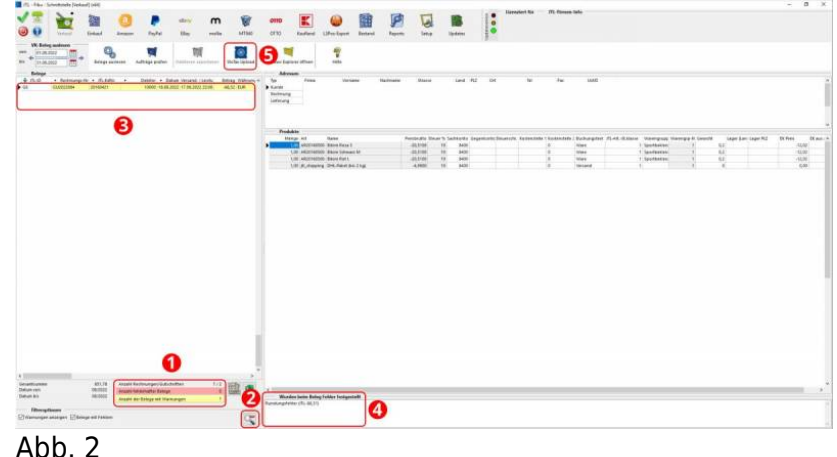

Es öffnet sich die in Abbildung 3 dargestellte Maske "StoTax Transfer". Hier erfolgt das Erstellen der einzelnen Buchungssätze und die Verknüpfung dieser mit den Rechnungen bzw. Rechnungskorrekturen.

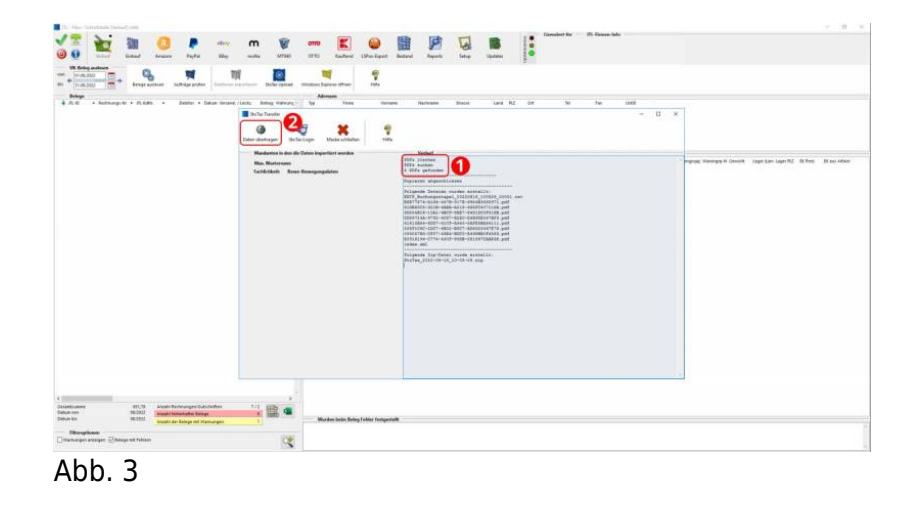

#### **[Zurück zu: Versionen und Voraussetzungen](http://wiki.fibu-schnittstelle.de/doku.php?id=jtlstotax:install:preparation)**

### **[Zurück zu: Einrichtung/ Vorbereitung Belegupload in der JTL-WaWi](http://wiki.fibu-schnittstelle.de/doku.php?id=jtlstotax:setup:prepare)**

#### **[Zurück zu: Belegupload in der JTL-WaWi für JTL 2 Stotax](http://wiki.fibu-schnittstelle.de/doku.php?id=jtlstotax:setup:uplaod)**

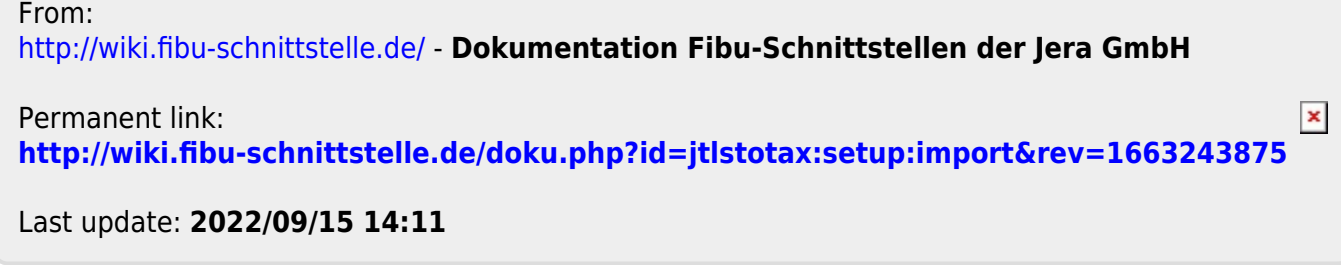